## 國立臺灣海洋大學河海工程學系 2002 工程數學 (四) 第三次作業小考參考解答

姓名:

1. G.E.:  $u_x u_y = 1$ , I.C.:  $u(s, s) = 2.5 s$  $\mbox{Sol.}$ 

$$
F(x, y, u, p, q) = u_x u_y - 1 = pq - 1
$$

$$
x_0 = s, y_0 = s u_0 = 2.5 s
$$

let  $p = \lambda$ ,  $q = \frac{1}{\lambda}$ 

$$
\begin{cases}\nu - u_0 = p(\lambda) (x - x_0) + q(\lambda) (y - y_0) \\
0 = p'(\lambda) (x - x_0) + q'(\lambda) (y - y_0)\n\end{cases}\n\Rightarrow\n\begin{cases}\nu - 2.5 s = \lambda (x - s) + \frac{1}{\lambda} (y - s) \\
0 = (x - s) - \frac{1}{\lambda^2} (y - s)\n\end{cases}
$$

消去λ, 得 Monge Cone:

$$
4(x - s)(y - s) = (u - 2.5 s)^{2}
$$

求  $p_0$ ,  $q_0$ :

$$
\begin{cases} p_0 q_0 - 1 = 0 \\ u'_0(s) = p_0(s) x'_0(s) + q_0 y'_0(s) \end{cases} \Rightarrow \begin{cases} p_0 q_0 - 1 = 0 \\ 2.5 = p_0(s) + q_0(s) \end{cases}
$$

use  $p_0 = 0.5$ ,  $q_0 = 2$ 

$$
F=pq-1,\; F_x=0,\; F_y=0,\; F_u=0,\; F_p=q,\; F_q=p
$$

$$
\begin{array}{c|c|c|c|c} \text{check} & F_p & F_q \\ x'_0(s) & y'_0(s) & \end{array} = \left| \begin{array}{cc} q & p \\ 1 & 1 \end{array} \right| \neq 0 \\ \begin{array}{c|c|c|c} \frac{dx}{dt} & = & F_p & = & q \\ \frac{dy}{dt} & = & F_q & = & p \\ \frac{du}{dt} & = & pF_p + qF_q & = & 2pq \\ \frac{dp}{dt} & = & -F_x - pF_u & = & 0 \\ \frac{dq}{dt} & = & -F_y - qF_u & = & 0 \\ \therefore u = \frac{1}{2}x + 2y & & & & & & \end{array} \right| \begin{array}{c} x & = & 2t + s \\ y & = & 0.5t + s \\ p & = & 0.5 \\ q & = & 2 \end{array}
$$

**<< Graphics`ContourPlot3D`**

**a = Plot3D@0.5 x +2 y, 8x, -3, 5<, 8y, -3, 3<D**

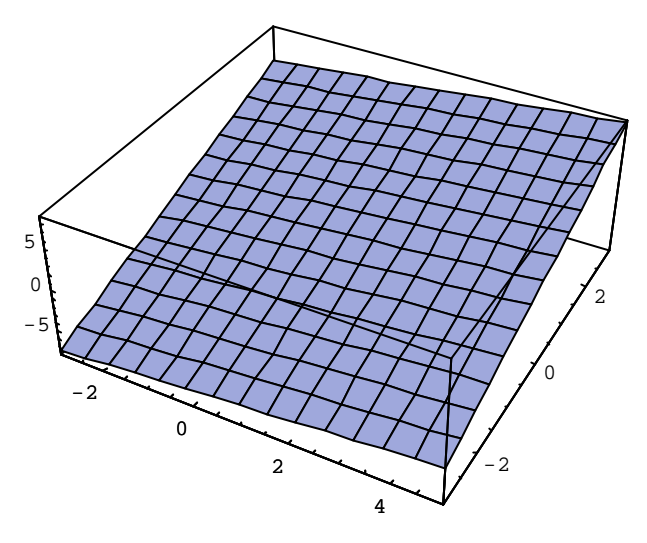

… SurfaceGraphics …

b = ParametricPlot3D@82t+s,  $0.5t+s$ ,  $2t+2.5s<$ ,  $8t$ ,  $-1$ ,  $1<$ ,  $8s$ ,  $-1$ ,  $1<$ , AspectRatio ® 1D

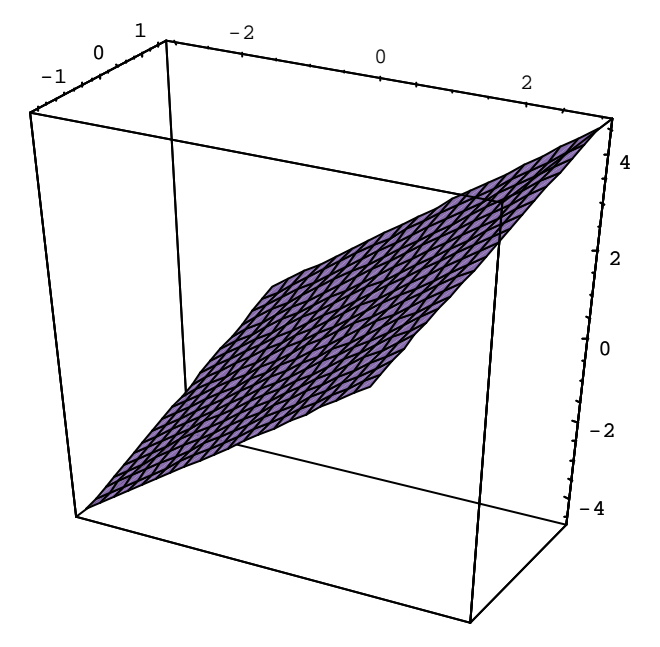

```
c = \texttt{ParametericPlot3D@8s}, s, 2.5 s, \texttt{Hue@1D}<, 8s, -3, 3<D
```
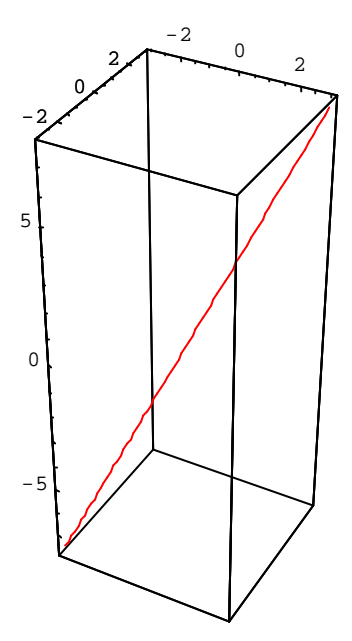

..Graphics3D...

d = ContourPlot3DAHx - 1L Hy - 1L -  $\frac{1}{4}$ Hu - 2.5L<sup>2</sup>,

8x, -1, 1<, 8y, -1, 1<, 8u, -1.5, 4.5<, AspectRatio ® 1E

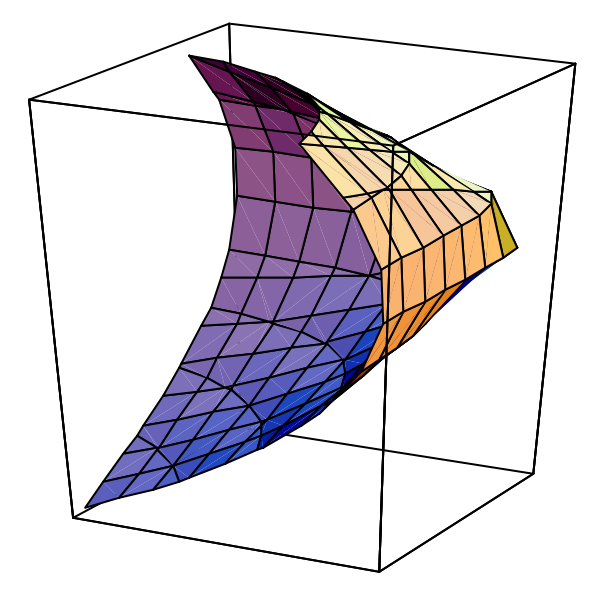

 $\ldots$ Graphics3D...

e = ContourPlot3DAHxL HyL -  $\frac{1}{4}$ EHuL<sup>2</sup>, 8x, - 2, 0<, 8y, - 2, 0<, 8u, - 4, 4<, AspectRatio ® 1E

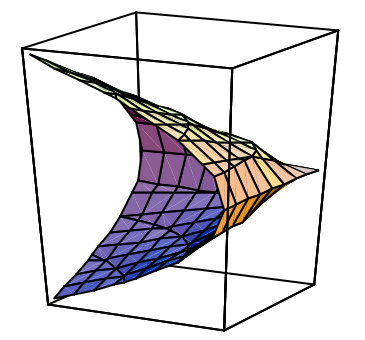

..Graphics3D...

 $f =$ ContourPlot3DAHx + 1L Hy + 1L -  $\frac{1}{4}$ EHu + 2.5L<sup>2</sup>, 8x, -2, -1<, 8y, -2, -1<, 8u, -4.5, 0<, AspectRatio ® 1E

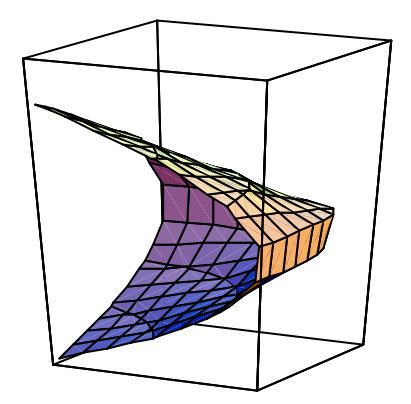

..Graphics3D...

g = ContourPlot3DAHx - 1 - 4L Hy - 1 - 1L -  $\frac{1}{4}$ EHu - 2.5 - 4L<sup>2</sup>, 8x, 2, 5<, 8y, -1, 2<, 8u, 0.5, 10<, AspectRatio ® 1E

 $\ldots$ Graphics3D<br/> $\ldots$ 

**Show@a, b, c, d, e, f, gD Show@%, ViewPoint -> 83.410, 0.000, 0.000<D Show@%, ViewPoint -> 80.000, -4.000, 0.000<D Show@%, ViewPoint -> 8-4.000, 0.000, 0.000<D**

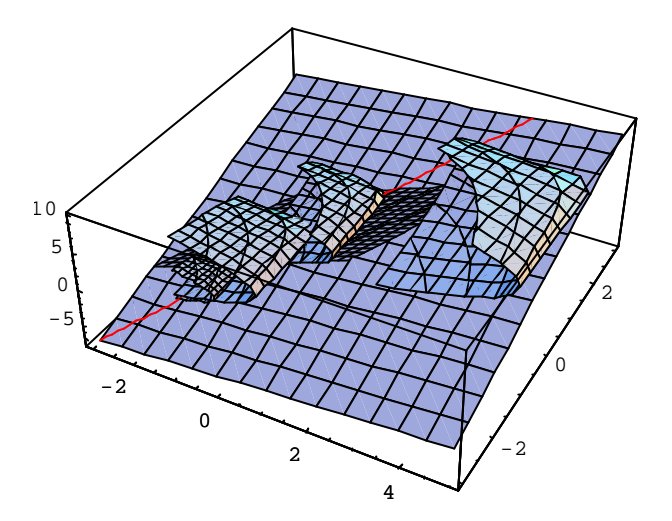

… Graphics3D …

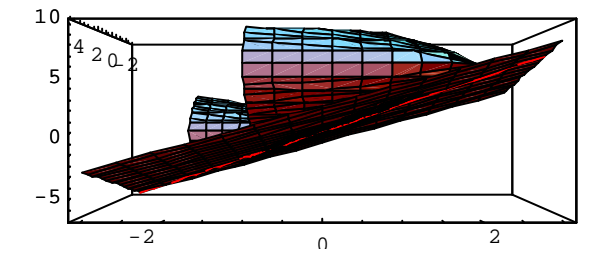

… Graphics3D …

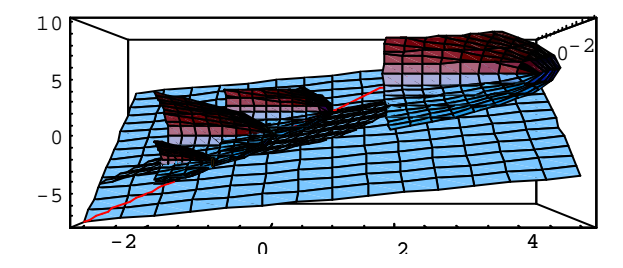

… Graphics3D …

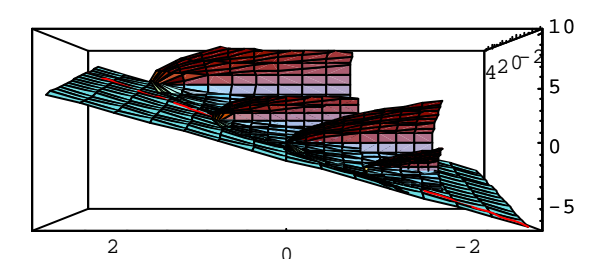

```
<< "Graphics`ContourPlot3D`"
a = Plot3D@2 x +0.5 y, 8x, -5, 5<, 8y, -5, 5<D
    -4
          -20
                        2
                               4
                                        -4
                                           -2
                                             \Omega2
                                                  4
-100
10
```
… SurfaceGraphics …

b = ParametricPlot3D@80.5t+s, 2t+s, 2t+2.5s<, 8t, -1, 1<, 8s, -1, 1<, AspectRatio ® 1D

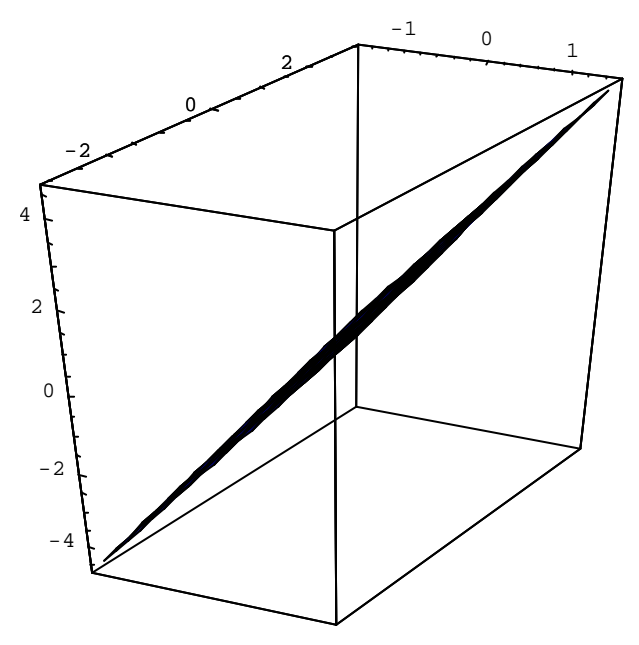

```
c = \texttt{ParametericPlot3D@8s}, s, 2.5 s, \texttt{Hue@1D}<, 8s, -3, 3<D
```
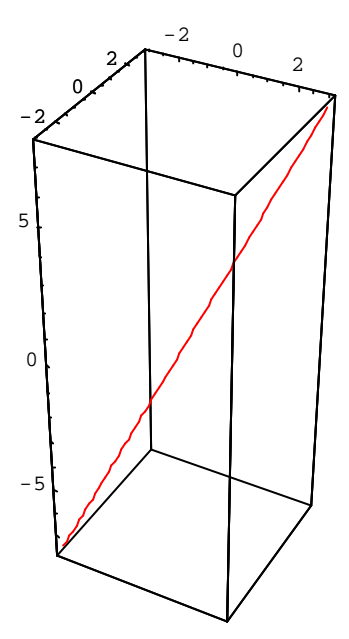

..Graphics3D...

d = ContourPlot3DAHx - 1L Hy - 1L -  $\frac{1}{4}$ Hu - 2.5L<sup>2</sup>,

8x, -1, 1<, 8y, -1, 1<, 8u, -1.5, 4.5<, AspectRatio ® 1E

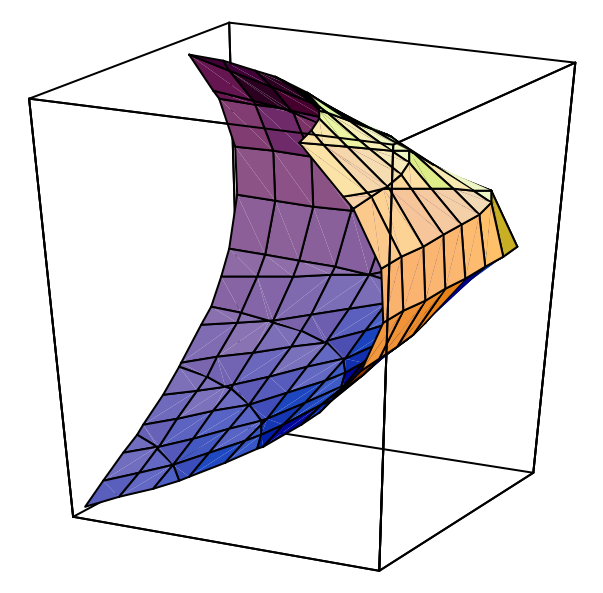

 $\ldots$ Graphics3D...

e = ContourPlot3DAHxL HyL -  $\frac{1}{4}$ EHuL<sup>2</sup>, 8x, - 2, 0<, 8y, - 2, 0<, 8u, - 4, 4<, AspectRatio ® 1E

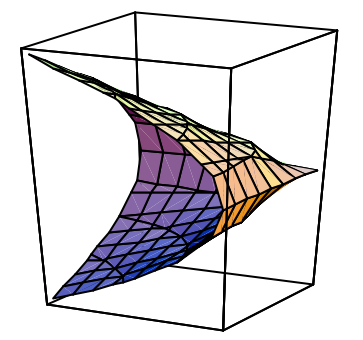

..Graphics3D...

 $f =$ ContourPlot3DAHx + 1L Hy + 1L -  $\frac{1}{4}$ EHu + 2.5L<sup>2</sup>, 8x, -2, -1<, 8y, -2, -1<, 8u, -4.5, 0<, AspectRatio ® 1E

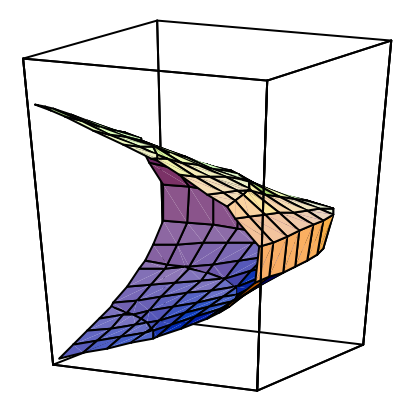

..Graphics3D...

g = ContourPlot3DAHx - 1 - 1L Hy - 1 - 4L -  $\frac{1}{4}$ EHu - 2.5 - 4L<sup>2</sup>, 8x, -1, 2<, 8y, 2, 5<, 8u, 0.5, 10<, AspectRatio ® 1E

 $\ldots$ Graphics3D<br/> $\ldots$ 

**Show@a, b, c, d, e, f, gD Show@%, ViewPoint -> 8-3.410, 0.000, 0.000<D Show@%, ViewPoint -> 80.000, - 4.000, 0.000<D**

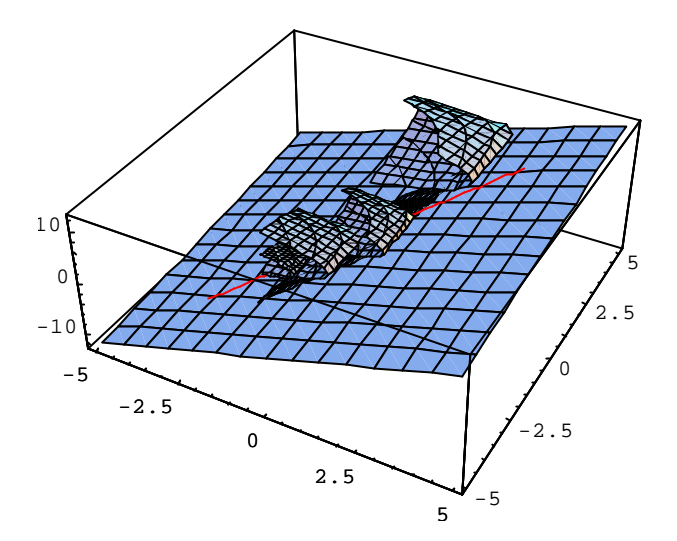

… Graphics3D …

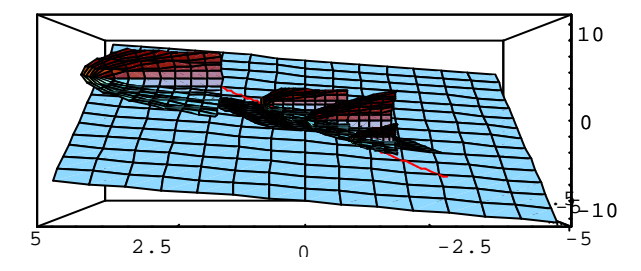

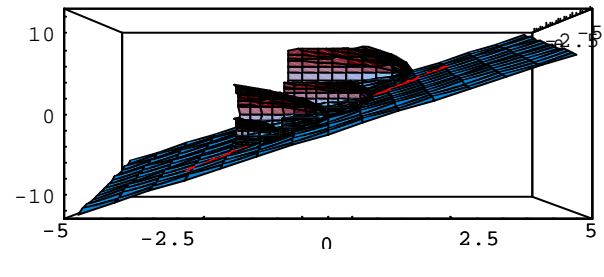

<sup>…</sup> Graphics3D …